# **Betriebsanleitung**

# Decoder + Sounddecoder Next18 oder Chip on Board (COB) (V2)

**DE** 

Inhaltsverzeichnis

Ein wesentlicher Bestandteil Ihrer erworbenen Lok ist der neu entwickelte Decoder in der Next18-Schnittstelle bzw. ein auf der Leiterplatte fest integrierter Decoder oder Sounddecoder(COB). Der Decoder bietet Ihnen die Flexibilität und Sicherheit beim Fahren mit Ihrer Lok, die Sie heute von einem modernen Digitaldecoder erwarten. So ist der Decoder RailCom® kompatibel, besitzt einen Temperaturschutz und kann auch auf dem Hauptgleis programmiert werden.

Der ebenfalls neue Sounddecoder bietet Ihnen mit seinen 8 unabhängigen Soundkanälen und einer Genauigkeit von 16 Bit ein sehr realistisches Klangerlebnis.

Durch eine Lastregelung der neuesten Generation verfügt die Lok über hervorragende Fahreigenschaften und ist durch anpassbare Regelkurven optimal auf den eingebauten Motor abgestimmt.

Die Lok-Decoder erkennen automatisch den analogen oder digitalen Betrieb. Im Digitalbetrieb wird das zuletzt eingestellte Digitalsystem verwendet (DCC ist voreingestellt).

Durch Flash-Technologie kann der Decoder jederzeit durch ein Upgrade auf den neuesten Stand gebracht werden, falls dies einmal erforderlich sein sollte.

Alle Produktnamen, Namen von Unternehmen und alle Logos in dieser Anleitung sind Marken und/oder eingetragene Marken ihrer jeweiligen Eigentümer.

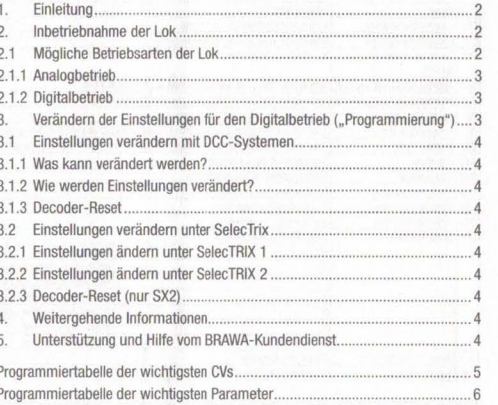

## 1. Einleitung

Ein wesentlicher Bestandteil Ihrer neu erworbenen Lok ist der Decoder. Die Elektronik ermöglicht folgende Fahr- und Sonderfunktionen der Lok:

- · Steuerung der Lok vorwärts- und rückwärts
- · Lichtfunktionen
- · Geräuschfunktionen (optional nur bei Soundversion)

· Speicherschaltung (optional nur bei eingebautem Energiespeicher)

Der eingebaute Lokdecoder ist kompatibel zum NMRA-DCC-Standard und kann mit allen Zentraleinheiten. die ein solches Datenformat ausgeben, betrieben werden.

Die maximale Fahrspannung beträgt 30 V! Ein Betrieb auf Wechselstromanlagen mit Umschaltimpuls ist daher nicht zulässig! Der Umschaltimpuls führt zur Zerstörung des Decoders!

Obwohl die Lok werkseitig bereits so eingestellt ist, dass Sie sofort mit dem Fahrbetrieb beginnen können (der Decoder erkennt die Betriebsart automatisch). bitten wir Sie, sich zunächst mit dieser Betriebsanleitung vertraut zu machen, ehe

Sie die Lok das erste Mal auf das Gleis setzen. Kapitel 2 gibt Ihnen einen Überblick über die möglichen Betriebsarten der Lok und welche Funktionen mit welcher Betriebsart verfügbar sind (viele Funktionen sind nur im Digitalbetrieb nutzbar).

Falls Sie vorhaben, die Werkseinstellungen der Lok (wie z. B. die Lokadresse oder die Lautstärke der Geräusche) zu verändern, empfehlen wir dringend die Lektüre von Kapitel 3. Dort erfahren Sie, welche Parameter der Decoder anbietet und wie man diese mit Digitalzentralen verändert. Es wird auch beschrieben, wie man die Werkseinstellungen wieder herstellen kann.

Kapitel 4 richtet sich an die Experten unter den Kunden, die "noch mehr" über den Lok-Decoder und dessen Technologie erfahren möchten.

Sollten Sie jetzt immer noch offenen Fragen haben, so können Sie in Kapitel 5 erfahren, wo Sie Support und Hilfe bekommen können. Wir wünschen Ihnen viel Spaß beim Fahren mit Ihrer BRAWA Lok.

#### Wichtige Warnhinweise:

· Vor Nässe und Feuchtigkeit schützen!

· Bei Arbeiten an der Lok muss diese immer stromlos sein. Schließen Sie das Lokgehäuse wieder, ehe Sie die Lok wieder mit der Betriebsspannung verbinden « Kein Kabel darf mit dem leitenden Ende jemals Metallteile berühren, auch nicht versehentlich.

Achten Sie darauf, dass keine Kabel gequetscht werden oder Kurzschlüsse entstehen

Behandeln Sie den Lautsprecher extrem vorsichtig:

Üben Sie keinerlei Druck auf ihn aus und berühren Sie die Lautsprechermembrane nicht!

Die maximale Fahrspannung des Decoders beträgt 30V. Ein Betrieb auf Wechselstromanlagen mit Umschaltimpuls ist nicht zulässig. Der Umschaltimpuls führt zur Zerstörung des Decoders!

## 2. Inbetriebnahme der Lok

Wir empfehlen vor der ersten Inbetriebnahme ein Auslesen der Lokadresse auf einem Programmiergleis (CV01, Werkseinstellung ist 03). Das ist ein erster Test, mit dem Sie die Funktionsfähigkeit Ihrer Lok überprüfen können.

Die Lok kann nach dem Test direkt auf das Hauptgleis gesetzt und in Betrieb genommen werden.

Die Wahl der Betriebsarten (analog oder digital) erkennt der Decoder automatisch. Das zuletzt eingestellte Digitalsystem (das System, in dem zuletzt programmiert wurde) wird im Decoder gespeichert (Werkseinstellung ist DCC). Es müssen keine Einstellungen verändert werden.

## 2.1 Mögliche Betriebsarten der Lok

Die Lok kann sowohl auf konventionellen (=Analogbetrieb) als auch Digitalanlagen eingesetzt werden. Die Anzahl der jeweils zur Verfügung stehenden Funktionen ist jedoch unterschiedlich:

#### Analogbetrieb:

· Fahrfunktion Vorwärts - Stopp - Rückwärts · Lichtfunktionen

Digitalbetrieb:

· Fahrfunktion Vorwärts - Stopp - Rückwärts · Standardadresse "03" voreingestellt · Lichtfunktionen · 28/126 Fahrstufen DCC · Soundfunktionen (optional) · Energiespeicher (optional)

## 2.1.1 Analogbetrieb

Zum Analogbetrieb eignen sich nur Gleichstromtransformatoren (z. B. Fleischmann, Trix, Titan). Der Betrieb mit Wechselstrom ist nicht gestattet und führt zur Zerstörung des Decoders!

Bitte beachten Sie, dass ein störungsfreier Betrieb mit elektronischen Fahrreglern (PWM-Betrieb), wegen der Vielzahl am Markt erhältlichen Systeme nicht garantiert werden kann.

### **Betrieb mit Gleichstromtransformator**

Der Betrieb mit einem Gleichstromtransformator ist problemlos möglich. Die Geräuschfunktionen sind in dieser Betriebsart nicht abrufbar. Auch ein eventuell eingebauter Energiespeicher ist hier ohne Funktion.

### **Retrieb mit Wechselstromtransformator**

Der Betrieb mit einem Wechselstromtransformator ist nicht gestattet. Durch den Umschaltimpuls kommt es zur Zerstörung des Decoders!

## 2.1.2 Digitalbetrieb

Für den vorbildgetreuen Fahrbetrieb empfehlen wir die Verwendung eines digitalen Ansteuersystems. Abgesehen davon, dass nur im Digitalbetrieb die eingebauten Sonderfunktionen verfügbar sind, bietet der Lok-Decoder im Digitalbetrieb einen leisen, lastgeregelten Antrieb an.

Der eingebaute Lok-Decoder ist kompatibel zum NMRA-DCC-Standard und kann mit allen Zentraleinheiten, die ein diesem Standard entsprechendes Datenformat ausgeben, betrieben werden.

Da es teilweise erhebliche Unterschiede zwischen den einzelnen Systemen gibt, wird im folgenden Teil von Kapitel 2 zunächst der Fahrbetrieb der Lok erklärt und typische Probleme und Einschränkungen aufgezeigt

Bitte lesen Sie unbedingt Kapitel 3, wenn Sie vorhaben, die Werkseinstellungen des Lok-Decoders zu verändern.

### Digitalbetrieb mit DCC-Systemen

Ein Betrieb des Lok-Decoders ist mit jedem DCC-konformen System möglich. Die automatische Fahrstufenerkennung von 28 bzw. 126 Fahrstufen funktioniert mit den meisten Systemen.

Wenn Sie mit 14 Fahrstufen fahren möchten, ist keine automatische Erkennung der Fahrstufen möglich. Falls Sie die automatische Erkennung nutzen möchten, verwenden Sie bitte 28/126 Fahrstufen (CV27 verändern).

Über die Funktionstasten F0 bis F28 können die Geräusche bzw. Funktionen der Lok abgerufen werden (nicht immer sind alle Funktionstasten belegt).

# 3. Verändern der Einstellungen für den Digitalbetrieb ("Programmierung")

Obwohl wir den Lok-Decoder optimal an die Lok angepasst haben, können Sie viele Eigenschaften des Decoders an Ihre eigenen Wünsche anpassen. Dazu müssen Sie die Parameter des Decoders verändern. Alle Parameter sind intern im Lok-Decoder als Zahlenwerte gespeichert. Entsprechend der NMRA-DCC-Norm werden diese internen Speicherzellen "CV" (englisch für "Configuration Variable") bezeichnet. Sobald Sie einen CV- Wert ändern, wird auch der Decoder sein Verhalten entsprechend ändern.

Das Verändern von CVs geschieht durch eine Programmierung mit Hilfe einer Digitalzentrale. Je nachdem, welche Zentrale Sie besitzen, ist der Vorgang allerdings unterschiedlich durchzuführen:

· Benutzen Sie eine DCC-konforme Zentrale, lesen Sie bitte ab Kapitel 3.1 weiter. · Möchten Sie die Einstellungen der Lok mit Hilfe des Programmers von Doehler & Haass (BRAWA-Nr. 99809) verändern, empfehlen wir zunächst das Lesen von Kapitel 4.

# 3.1 Einstellungen verändern mit DCC-Digitalsystemen

Um die Einstellungen des Lok-Decoders verändern zu können, benötigen Sie eine Digitalzentrale, die eine Programmierung nach NMRA-DCC-Spezifikation anbietet. Je nach Ausstattung Ihrer Zentrale kann es sein, dass Ihr Gerät Ihnen die Möglichkeit bietet. CVs zu lesen und zu schreiben oder nur zu schreiben. Bitte lesen Sie in der Anleitung Ihres Digitalsystems nach, welche Möglichkeiten es Ihnen anbietet.

## 3.1.1 Was kann verändert werden?

## Die Tabelle auf Seite 5 zeigt Ihnen die wichtigsten Einstellparameter.

Eine Sonderstellung nehmen die CVs 27, 28, 29 und 51 ein. Während normalerweise ein entsprechend dem Wertebereich frei wählbarer Zahlenwert in die jeweilige CV geschrieben wird, muss der hier vorgesehene Wert erst errechnet werden. Entscheiden Sie zunächst, welche der Optionen eingeschaltet oder ausgeschaltet werden sollen. In der Spalte Wert stehen für jede Option zwei Zahlen. Wenn die Option ausgeschaltet ist, beträgt der jeweilige Wert 0, ansonsten eine Zahl aus dem angegebenen Wertebereich. Addieren Sie alle Zahlenwerte für die jeweilige Option. so erhalten Sie den Wert, der in die CV geschrieben werden soll.

## 3.1.2 Wie werden Einstellungen verändert?

An dieser Stelle kann leider keine allgemeingültige Anleitung für das Programmieren von Werten mit DCC-Systemen abgedruckt werden. Die einzelnen Systeme unterscheiden sich zu stark voneinander.

Sie haben bei den meisten Systemen folgende Möglichkeiten:

- · Adresse programmieren (gilt nur für CV1)
- · Register-Programmierung (gilt nur für die 8 wichtigsten CVs)
- · Paged-Mode (die seitenweise Programmierung, bei der z. B. die CV01-04 eine Seite bilden)
- · Direct Mode (direkte Angabe der Adresse der zu schreibenden oder zu lesenden  $CVs)$
- . POM (Programming on the main, die Programmierung auf dem Hauptgleis)

## 3.1.3 Decoder-Reset

Sie können jederzeit die Werkseinstellungen wiederherstellen, wobei dadurch alle von Ihnen selbst vorgenommenen Änderungen rückgängig gemacht werden:

Schreiben Sie dazu in CV 08 den Wert 8

## 3.2 Einstellungen verändern unter SelecTRIX-Zentralen

Um die Einstellungen des Lok-Decoders verändern zu können, benötigen Sie eine Digitalzentrale, die eine Programmierung nach dem SX-Protokoll anbietet.

## 3.2.1 Einstellungen ändern unter SelecTrix 1

Folgende Grundeinstellungen für SX1 sind im Decoder hinterlegt: 01-542

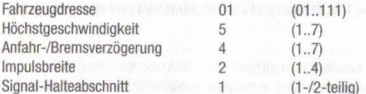

Weitere Angaben (z. B. zu den erweiterten Einstellungen Ihres Decoders) finden Sie auf der Webseite www.doehler-haass.de.

Sie können diese Einstellungen unter SX1 bei Verwendung eines Standarddecoders verändern. Mit einem Sounddecoder können Sie die Werte unter SX1 nicht verändern. Um Werte im Sounddecoder zu verändern, müssen Sie unter SX2 programmieren. Die unter SX2 veränderten Werte sind dann unter SX1 verfügbar.

## 3.2.2 Einstellungen ändern unter SelecTRIX 2

Die Grundeinstellung der Lokadresse des Decoders in SX2 ist 1001 (par001+par002). Die Tabelle auf Seite 6 zeigt Ihnen die wichtigsten Parameter die Sie verändern können.

## 3.2.3 Decoder-Reset (nur SX2)

Sie können jederzeit die Werkseinstellungen wiederherstellen, wobei dadurch alle von Ihnen selbst vorgenommenen Änderungen rückgängig gemacht werden:

Schreiben Sie dazu in par 101 den Wert 101

## 4. Weitergehende Informationen

Die Lok-Decoder Ihrer BRAWA Lokomotive bietet über die in dieser Anleitung beschriebenen Einstellmöglichkeiten hinaus noch viele weitere Optionen. Diese sind von uns bereits optimal an die Lok angepasst worden, so dass kein Grund besteht. diese zu ändern.

Die Experten unter Ihnen haben aber die Möglichkeit, sich in den umfassenden Betriebsanleitungen vom Fahrzeugdecoder DH18A bzw. vom Fahrzeugsounddecoder SD18A auf der Internetseite www.doehler-haass.de in der Rubrik Produkte/ Fahrzeugdecoder bzw. Soundsystem zu informieren. Für COB-Ausführungen können Sie ebenfalls aus diesen Anleitungen alle erforderlichen Informationen entnehmen. Für die einfache Programmierung des Lok-Decoders empfehlen wir die Verwendung des Programmers der Firma Doehler & Haass. Der Programmer ermöglicht es Ihnen. alle Parameter der Lok einfach und übersichtlich am Bildschirm Ihres Windows-PCs zu bearbeiten - ohne mühsames Rechnen und Nachsehen in Listen und Tabellen. Der Programmer kann auch als Digitalzentrale zur Ansteuerung einer Lokomotive verwendet werden.

## 5. Unterstützung und Hilfe vom BRAWA-Kundendienst

Sollten Sie einmal nicht mehr weiter wissen, so sind Ihre ersten Ansprechnartner natürlich die Firma BRAWA bzw. Ihr Händler, bei dem Sie Ihre Lok erstanden haben.

# Programmiertabelle der wichtigsten CVs

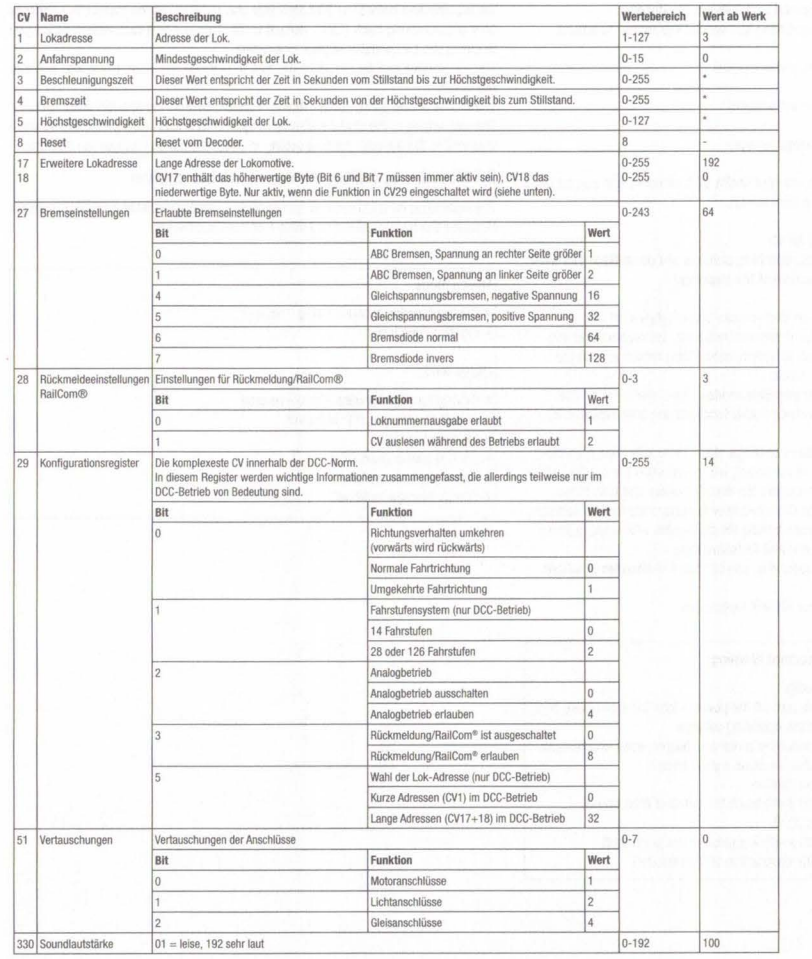

Programmiertabelle der wichtigsten Parameter

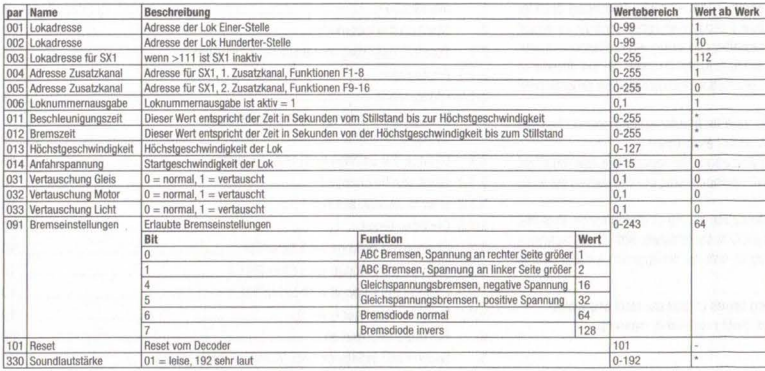

\* Diese Werte sind abhängig von der Lok, in der der Decoder eingebaut wurde.

Zum Betrieb des vorliegenden Produkts darf als Spannungsquelle nur ein nach VDE 0551/EN 60742 gefertigter<br>Spielzeug-Transformator verwendet werden.

 $\begin{picture}(40,40) \put(0,0){\vector(0,1){30}} \put(15,0){\vector(0,1){30}} \put(15,0){\vector(0,1){30}} \put(15,0){\vector(0,1){30}} \put(15,0){\vector(0,1){30}} \put(15,0){\vector(0,1){30}} \put(15,0){\vector(0,1){30}} \put(15,0){\vector(0,1){30}} \put(15,0){\vector(0,1){30}} \put(15,0){\vector(0,1){30}} \put(15,0){\vector(0,1){30}} \put(15,0){\vector(0$ Elektro- und Elektronikaltgeräte dürfen nicht in den Hausmüll gelangen. Sie müssen entsprechend der jeweils gültigen Länderrichtlinien fachgerecht entsorgt werden.

 $\boxtimes$  $C \in$ 

Irrtum, Änderungen die dem technischen Fortschritt dienen, Liefermöglichkeiten und alle sonstigen Rechte vorbehalten. Elektrische und mechanische Maßangaben sowie Abbildungen ohne Gewähr. Jede Haftung für Schäden und Folgeschäden durch nicht bestimmungsgemäßen Gebrauch, Nichtbeachtung dieser Anleitung, eigenmächtige Umbauten u.ä. ist ausgeschlossen.

\* Diese Werte sind abhängig von der Lok, in der der Decoder eingebaut wurde.